# 画面の見かた

#### 待受画面

待受画面は次のようなしくみになっています。待受画面の設定で、 ウィジェットやアプリを貼り付けることもできます。

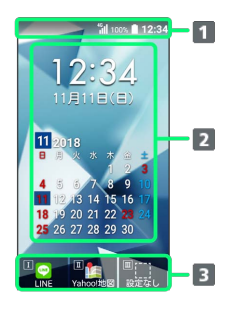

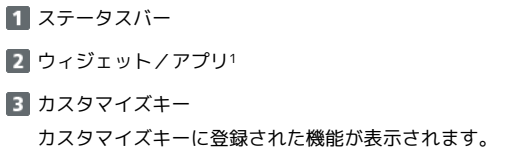

1 待受画面の編集をすると、貼り付けることができます。

#### お知らせ

不在着信や新着メールなどがあるときに本機を開くと、待受画面の 下部にお知らせが表示されます。

・お知らせ内容(「新着メール」など)と件数が表示されます。 お知らせ内容を選択し、■を押すと、内容を確認できます。 기 アマン を押すとお知らせを一時的に非表示にします。

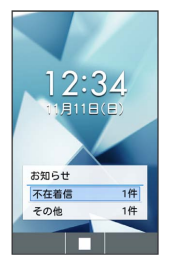

### 画面自動消灯について

本機を一定時間何も操作しないと、電池の消費を抑えるため画面が 消灯します。

・消灯した画面を点灯するときは、いずれかのキー(通話中 は • 以外) を押します。

## ■ バックライトについて

画面が自動消灯する前にバックライトが消えて、画面表示が暗く なります。

・画面が見えづらいときは、いずれかのキーを押すとバックライ トが点灯します。押したキーの動作が行われますので、ご注意 ください。